#### Options for Predictive Server Analytics

Joe Conway and Jeff Hamann

credativ Group and Forest Informatics

12/12/12

**◆ ロ ▶ → 伊** 

 $\sim$ 

ΈD.

<span id="page-0-0"></span> $2Q$ 

[Introduction](#page-1-0) [Method Summary](#page-4-0)

<span id="page-1-0"></span>つくい

# Server Monitoring with Predictive Analytics

#### • Results of investigation

- PostgreSQL, R, and PL/R
- Server monitoring application
- Performing predictive analytics of performance
- Usually server monitoring is reactive
	- **a** Threshold is exceeded
	- **Alert** sent
	- Something bad has already happened
- Investigate feasibility of proactive server management
	- Dynamic statistical analysis

[Introduction](#page-1-0) [Method Summary](#page-4-0)

### Intro to PL/R

#### What is PL/R?

R Procedural Language for PostgreSQL. Enables user-defined SQL functions to be written in the R language

What is R?

R is an open source (GPL) language and environment for statistical computing and graphics. R provides a wide variety of statistical (linear and nonlinear modeling, classical statistical tests, time-series analysis, classification, clustering, ...) and graphical techniques, and is highly extensible.

**∢ ロ ▶ \_ ∢ ල** 

つくい

```
http://www.r-project.org
http://www.joeconway.com/plr
```
[Introduction](#page-1-0) [Method Summary](#page-4-0)

 $299$ 

- Leverage people's knowledge and skills
	- $\bullet$  statistics/math is a specialty
- **•** Leverage hardware
	- server better able to handle analysis of large datasets
- $\bullet$  Processing/bandwidth efficiency
	- why send large datasets across the network?
- Consistency of analysis
	- **•** ensure analysis done consistently once vetted
- Abstraction of complexity
	- keep system understandable and maintainable
- **•** Leverage R
	- rich core functionality and huge ecosystem

[Method Summary](#page-4-0)

4 **D** F

<span id="page-4-0"></span> $299$ 

Data Collection, Processing, and Storage

- Keep it simple: use cron
- First test: PL/pgSQL and native PostgreSQL arrays
- Second test: PL/R and R objects
- Both cases: use PL/R to process collected data

[Metric calculation](#page-5-0) [First Test](#page-17-0) [Second Test](#page-20-0)

œ

 $\leftarrow$   $\Box$ 

<span id="page-5-0"></span> $299$ 

### What to Collect?

- **Active and Total sessions**
- **Blocks fetched and Blocks hit**
- **Cache hit fraction**
- **o** Lock waits
- Mem free and Mem cached
- Swap free
- IO wait and Cpu idle
- Blocks read and written per second
- Blocks read and written
- Capture time

[Metric calculation](#page-5-0) [First Test](#page-17-0) [Second Test](#page-20-0)

### Cache Hit Fraction

```
CREATE OR REPLACE FUNCTION cache hit fraction()
RETURNS float8 AS $$
 WTTH
 db AS
  (SELECT oid FROM pg_database WHERE datname = current_database()),
 bh AS
  (SELECT pg_stat_get_db_blocks_hit((SELECT oid FROM db))::float8 as bh),
 bf AS
  (SELECT pg_stat_get_db_blocks_fetched((SELECT oid FROM db))::float8 as bf)
 SELECT
   CASE WHEN (SELECT bf FROM bf) > 0 THEN
      ((SELECT bh FROM bh) / (SELECT bf FROM bf))::float8
   ELSE
     0.0
   END AS cache hit fraction
$$ LANGUAGE sql:
```
 $2Q$ 

э

イロト イ母 トイヨ トイヨ トー

[Metric calculation](#page-5-0) [First Test](#page-17-0) [Second Test](#page-20-0)

4 0 8

④ イヨメ イヨメー

э

 $2Q$ 

### Memory Info

```
CREATE EXTENSION plr;
CREATE OR REPLACE FUNCTION r_meminfo()
RETURNS SETOF text AS $$
 system("cat /proc/meminfo",intern=TRUE)
$$ LANGUAGE plr;
CREATE OR REPLACE FUNCTION meminfo(OUT metric text, OUT val bigint)
RETURNS SETOF record AS $$
 select trim(split_part(r_meminfo(),':',1))
         as metric,
         split_part(trim(split_part(r_meminfo(),':',2)),' ',1)::bigint
         as val;
$$ LANGUAGE sql;
SELECT * FROM meminfo();
```
[Metric calculation](#page-5-0) [First Test](#page-17-0) [Second Test](#page-20-0)

すロト オ何 ト オラ ト オラトー

э

 $2Q$ 

#### IO Wait and CPU Idle

```
CREATE OR REPLACE FUNCTION r iostat c() RETURNS text AS $$
  res<-system("iostat -c",intern=TRUE)
  finres\leq-gsub(" +", " ", res[4])return(finres)
$$ LANGUAGE plr;
```

```
CREATE OR REPLACE FUNCTION iowait() RETURNS float8 AS $$
 select split_part(trim(r_iostat_c()),' ',4)::float8 as iowait;
$$ LANGUAGE sql;
```

```
CREATE OR REPLACE FUNCTION cpu_idle() RETURNS float8 AS $$
 select split_part(trim(r_iostat_c()),' ',6)::float8 as cpu_idle;
$$ LANGUAGE sql;
```
[Metric calculation](#page-5-0) [First Test](#page-17-0) [Second Test](#page-20-0)

イロト イ母 トイヨ トイヨ トー

G.

 $2Q$ 

### Disk IO

```
CREATE OR REPLACE FUNCTION r iostat d(
 OUT device text, OUT tps float8, OUT blk_read_p_s float8,
 OUT blk_wrtn_p_s float8, OUT blk_read bigint ,OUT blk_wrtn bigint
) RETURNS SETOF record AS $$
 res<-system("iostat -d",intern=TRUE)
 res<-res[4:(length(res)-1)]
 finres<-gsub(" +", " ", res)
 ffinres<-vector(mode="character")
 for (i in 1:length(finres)) {
   ffinres <- rbind(ffinres, unlist(strsplit(finres[i], " ")))}
 if (length(finres) == 1) {
   fdf <-data.frame(ffinres[1], as.numeric(ffinres[2]),
                   as.numeric(ffinres[3]), as.numeric(ffinres[4]),
                   as.numeric(ffinres[5]), as.numeric(ffinres[6]))}
 else {
   fdf <-data.frame(ffinres[,1], as.numeric(ffinres[,2]),
                   as.numeric(ffinres[,3]), as.numeric(ffinres[,4]),
                   as.numeric(ffinres[,5]), as.numeric(ffinres[,6]))}
 return(fdf) $$ LANGUAGE plr;
```
[Metric calculation](#page-5-0) [First Test](#page-17-0) [Second Test](#page-20-0)

イロト イ母 トイヨ トイヨ トー

э

 $2Q$ 

### Blocks per Second

```
CREATE OR REPLACE FUNCTION blk_read_p_s(device text)
RETURNS float8 AS $$
 select blk_read_p_s FROM r_iostat_d() where device = $1;
$$ LANGUAGE sql:
CREATE OR REPLACE FUNCTION blk_wrtn_p_s(device text)
RETURNS float8 AS $$
 select blk_wrtn_p_s FROM r_iostat_d() where device = $1;
$$ LANGUAGE sql:
```
[Metric calculation](#page-5-0) [First Test](#page-17-0) [Second Test](#page-20-0)

イロト イ母 トイヨ トイヨ トー

э

 $2Q$ 

### Blocks Read/Written

```
CREATE OR REPLACE FUNCTION blk read(device text)
RETURNS bigint AS $$
  select blk_read FROM r_i iostat_d() where device = $1;
$$ LANGUAGE sql:
CREATE OR REPLACE FUNCTION blk_wrtn(device text)
RETURNS bigint AS $$
  select blk wrtn FROM r_iostat d() where device = $1;
$$ LANGUAGE sql;
```
[Metric calculation](#page-5-0) [First Test](#page-17-0) [Second Test](#page-20-0)

イロト イ母 ト イヨ ト イヨ ト

 $2Q$ 

### Putting it All Together

```
-- assume metric id is index into
-- single dimensional observation array
CREATE TABLE metrics (
 id int primary key,
 cum bool default false,
 metric text not null,
 sql text not null
);
CREATE UNIQUE INDEX metrics uidx ON metrics(metric);
```
[Metric calculation](#page-5-0) [First Test](#page-17-0) [Second Test](#page-20-0)

イロト イ母 トイヨ トイヨ トー

 $2Q$ 

```
INSERT INTO metrics VALUES
 (1,DEFAULT,'active sessions',
  'select count(1) from pg_stat_activity
   where state != $ildle$ and pid != pg_backend_pid()')
,(2,DEFAULT,'total sessions',
  'select count(1) from pg_stat_activity')
,(3,DEFAULT,'blocks fetched',
  'select pg_stat_get_db_blocks_fetched(
   (select oid from pg_database where datname = current_database()))')
,(4,DEFAULT,'blocks hit',
  'select pg_stat_get_db_blocks_hit(
   (select oid from pg\_database where datname = current_database()))');
```
[Metric calculation](#page-5-0) [First Test](#page-17-0) [Second Test](#page-20-0)

4 0 8

メタト メミト メミト

 $2Q$ 

```
INSERT INTO metrics VALUES
 (5,DEFAULT,
  'cache hit fraction','select cache_hit_fraction()')
,(6,DEFAULT,'lock waits',
  'select count(1) from pg\_locks where not granted')
,(7,DEFAULT,'mem free',
  'select val from meminfo() where metric = $$MemFree$$')
,(8,DEFAULT,'mem cached',
  'select val from meminfo() where metric = $$Cached$$');
```
[Metric calculation](#page-5-0) [First Test](#page-17-0) [Second Test](#page-20-0)

イロト イ母 ト イヨ ト イヨ ト

 $2Q$ 

```
INSERT INTO metrics VALUES
 (9,DEFAULT,'swap free',
  'select val from meminfo() where metric = $$SwapFree$$')
,(10,DEFAULT,'iowait',
  'select iowait()')
,(11,DEFAULT,'cpu_idle',
  'select cpu_idle()')
,(12,DEFAULT,'blk_read_p_s',
  'select blk_read_p_s($$sdb$$)');
   --adjust device name for given server
```
[Metric calculation](#page-5-0) [First Test](#page-17-0) [Second Test](#page-20-0)

イロト イ母 ト イヨ ト イヨ ト

 $2Q$ 

```
--adjust device names for given server
INSERT INTO metrics VALUES
 (13,DEFAULT,'blk_wrtn_p_s',
  'select blk_wrtn_p_s($$sdb$$)')
,(14,DEFAULT,'blk_read',
  'select blk_read($$sdb$$)')
,(15,DEFAULT,'blk_wrtn',
  'select blk wrtn($$sdb$$)')
,(32,DEFAULT,'capture_time',
  '');
```
[Metric calculation](#page-5-0) [First Test](#page-17-0) [Second Test](#page-20-0)

B

イロト イ母 ト イヨ ト イヨ ト

<span id="page-17-0"></span> $299$ 

### Metrics Storage

```
CREATE TABLE measurement (
 ts timestamp without time zone primary key,
 vals float8[] not null
);
```
[Metric calculation](#page-5-0) [First Test](#page-17-0) [Second Test](#page-20-0)

 $2Q$ 

### Metrics Collection Function

```
CREATE OR REPLACE FUNCTION capture_all_metrics() RETURNS float8 AS $$
 DECLARE
   rec record;
   res float8;
   vals float8[];
   st timestamp without time zone:
   et timestamp without time zone;
 BEGIN
   st := clock_timestamp();
   FOR rec IN SELECT id, metric, sql FROM metrics
              WHERE id < 32 ORDER BY id LOOP
     EXECUTE rec.sql INTO res;
     vals[rec.id] := res;
   END LOOP;
   et := clock_timestamp();
   vals[32] := extract(seconds from (et - st)): :float8:INSERT INTO measurement VALUES (st, vals);
   PERFORM pg_stat_reset();
   RETURN vals[32]:
 END; $$ LANGUAGE plpgsql;
                                              イロト イ母 トイヨ トイヨ トー
                                                                   э
```
[Metric calculation](#page-5-0) [First Test](#page-17-0) [Second Test](#page-20-0)

B

イロト イ母 ト イヨ ト イヨ ト

 $299$ 

### Metrics Collection cron

```
* * * * * su - postgres -c \
   "psql pgbench -c 'SELECT capture_all_metrics()'" \
   > /dev/null
```
[Metric calculation](#page-5-0) [Second Test](#page-20-0)

<span id="page-20-0"></span> $299$ 

э

イロト イ母 ト イヨ ト イヨ ト

### Metrics Storage

```
CREATE TABLE measurement_robj (
 ts timestamp without time zone primary key,
 samplegrp bytea not null
);
```
[Second Test](#page-20-0)

イロト イ母 ト イヨ ト イヨ ト

 $2Q$ 

### Metrics Collection Function

 $tms < -array(\dim = grpsize)$ 

```
CREATE OR REPLACE FUNCTION capture_all_metrics(grpsize int, deltasecs int)
RETURNS bytea AS $$
 ## Next line only used in interactive R session
 # require(RPostgreSQL)
 ## Initialize vals matrix and tms vector
 vals <- matrix(nrow = grpsize, ncol=32)
```
[Metric calculation](#page-5-0) [Second Test](#page-20-0)

**◆ ロ ▶ → 伊** 

化重新 化重新

 $2Q$ 

### Metrics Collection Function (cont.)

```
## Connect to Postgres database
## Actually a noop in PL/R
drv <- dbDriver("PostgreSQL")
conn <- dbConnect(drv, user="postgres", dbname="pgbench",
                  host="localhost", port="55594")
```
## determine which metrics to collect sql.str <- "SELECT id, metric, sql FROM metrics WHERE id < 32 ORDER BY id"

rec <- dbGetQuery(conn, sql.str)

[Metric calculation](#page-5-0) [Second Test](#page-20-0)

イロト イ母 ト イヨ ト イヨ ト

 $2Q$ 

### Metrics Collection Function (cont.)

```
## outer loop: perform this grpsize times
for (grpi in 1:grpsize) {
 ## start out with a stats reset to attempt
 ## to get consistent sampling interval
  sql.str <- "SELECT 1 FROM pg_stat_reset()"
 retval <- dbGetQuery(conn, sql.str)
```

```
## sleep for sampling interval
Sys.sleep(deltasecs)
```
[Metric calculation](#page-5-0) [Second Test](#page-20-0)

4 0 8

医乳头蛋白

 $2Q$ 

### Metrics Collection Function (cont.)

```
## set this measurement start time
st <- Sys.time()
## collect metric for this sample group
for (i in 1:length(rec$id)) {
  vals[grpi, rec$id[i]] <- as.numeric(dbGetQuery(conn, rec$sql[i]))
}
```
## set this measurement end time et<-Sys.time()

[Metric calculation](#page-5-0) [Second Test](#page-20-0)

イロト イ母 トイヨ トイヨ トー

 $2Q$ 

### Metrics Collection Function (cont.)

```
## calc time required for this sample
 vals[grpi, 32] <- difftime(et, st)
 ## save sample times
 tms[grpi] <- st
} ## End of outer loop
## Initialize sample group variable
samplegrp <- NULL
samplegrp$grpsize <- grpsize
samplegrp$tms <- tms
samplegrp$vals <- vals
```
[Metric calculation](#page-5-0) [Second Test](#page-20-0)

イロト イ母 ト イヨ ト イヨ ト

 $2Q$ 

### Metrics Collection Function (cont.)

```
## calculate sample group statistics
## first averages
samplegrp$avgs <- apply(vals, 2, mean)
## second ranges
samplegrp$rngs <- apply(vals, 2, max) - apply(vals, 2, min)
```

```
## Not required and noop in PL/R, but to be consistent with R session
dbDisconnect(conn)
dbUnloadDriver(drv)
```

```
## return the samplegrp R object
  return(samplegrp)
$$ LANGUAGE plr;
```
[Second Test](#page-20-0)

 $QQ$ 

イロト イ母 ト イヨ ト イヨ ト

### Metrics Collection cron

```
*/3 * * * * su - postgres -c "psql pgbench -c \
   'INSERT INTO measurement_robj \
   VALUES (current_timestamp, capture_all_metrics(3, 30))'" > /dev/null
```
[Metric calculation](#page-5-0) [Second Test](#page-20-0)

イロト イ母 トイヨ トイヨ トー

э

 $2Q$ 

### Misc Utility Functions

```
CREATE OR REPLACE FUNCTION samplegrp_delta_ts(samplegrp bytea)
RETURNS float8[] AS $$
 return(samplegrp$vals[,32])
$$ LANGUAGE plr;
CREATE OR REPLACE FUNCTION samplegrp_avgs(samplegrp bytea)
```

```
RETURNS float8[] AS $$
  return(samplegrp$avgs)
$$ LANGUAGE plr;
```

```
CREATE OR REPLACE FUNCTION samplegrp_rngs(samplegrp bytea)
RETURNS float8[] AS $$
 return(samplegrp$rngs)
$$ LANGUAGE plr;
```
Load [Preparing Timeseries Data](#page-33-0)

4 0 8

医阿里氏阿里氏

<span id="page-29-0"></span> $2Q$ 

### Simulating Steady-State Load

```
createdb pgbench
pgbench -i -s 1000 pgbench
# pgbench -c <num concurrent clients> -T <num seconds to run> pgbench
# early test runs
pgbench -c 4 -T 86400 pgbench
pgbench -c 8 -T 86400 pgbench
pgbench -c 16 -T 86400 pgbench
pgbench -c 12 -T 86400 pgbench
# latest test runs
pgbench -c 100 -T 604800 -f pgbench-custom.sql pgbench
watch -n 1 watchactiveconns.sh pgbench
```
Load [Preparing Timeseries Data](#page-33-0)

 $2Q$ 

メラト メミト メミト

#### pgbench-custom.sql

```
\set nbranches :scale
\set ntellers 10 * :scale
\set naccounts 100000 * :scale
\setrandom aid 1 :naccounts
\setrandom bid 1 :nbranches
\setrandom tid 1 :ntellers
\setrandom delta -5000 5000
BEGIN;
UPDATE pgbench_accounts SET abalance = abalance + :delta WHERE aid = :aid;
SELECT abalance FROM pgbench_accounts WHERE aid = :aid;
UPDATE pgbench_tellers SET tbalance = tbalance + :delta WHERE tid = :tid;
UPDATE pgbench_branches SET bbalance = bbalance + :delta WHERE bid = :bid;
INSERT INTO pgbench_history (tid, bid, aid, delta, mtime) VALUES (:tid, :bid, :
END;
\setrandom sleepdur 100000 200000
\sleep :sleepdur us
```
Load [Preparing Timeseries Data](#page-33-0)

 $2Q$ 

э

イロト イ母 ト イヨ ト イヨ ト

#### watchactiveconns.sh

```
#!/bin/bash
#
# Note: this syntax works with PostgreSQL 9.2
# Usage: watchactiveconns.sh <dbname>
# Useful with watch, e.g.
# watch -n 1 watchactiveconns.sh pgbench
psql -c "
  select count(1) from pg_stat_activity
  where state != 'idle'
  and pid != pg_backend_pid()
  and datname = '$1'
" $1
```
Load [Preparing Timeseries Data](#page-33-0)

 $299$ 

э

イロト イ母 ト イヨ ト イヨ ト

### Simulating Transient Events

```
42 */3 * * * su - postgres -c \
  "psql pgbench -c 'select * from generate_series(1,300000000)'" \
 > /dev/null
```
[Preparing Timeseries Data](#page-33-0)

<span id="page-33-0"></span> $2Q$ 

э

イロト イ母 ト イヨ ト イヨ ト

### Gather and Transform - Initialize

```
CREATE OR REPLACE FUNCTION samplegrp_init_qccvals()
RETURNS int AS $$
 qccvals<<-data.frame()
 return(nrow(qccvals))
$$ LANGUAGE plr;
```
[Preparing Timeseries Data](#page-33-0)

メタメ メミメ メミメー

and and

 $2Q$ 

э

### Gather and Transform - Construct

```
CREATE OR REPLACE FUNCTION samplegrp_construct_qccvals
(
 samplegrp bytea
,sampletrial int
)
RETURNS int AS $$
  n <- (nrow(qccvals) / samplegrp$grpsize) + 1
  if (n <= sampletrial) {
    qccvals <<- rbind(qccvals, data.frame(samplegrp$tms,
                                            samplegrp$vals,
                                            sample=n,
                                            trial=TRUE))
  \frac{1}{2} else {
    qccvals <<- rbind(qccvals, data.frame(samplegrp$tms,
                                            samplegrp$vals,
                                            sample=n,
                                            trial=FALSE))}
  return(n)
$$ LANGUAGE plr;
```
[Preparing Timeseries Data](#page-33-0)

4 0 8

医乳头蛋白

 $2Q$ 

#### Gather and Transform - Execute

```
SELECT samplegrp_init_qccvals();
SELECT samplegrp_construct_qccvals(touter.samplegrp, 30) FROM
  (
   SELECT tinner.ts, tinner.samplegrp FROM
    (
      SELECT ts, samplegrp FROM measurement_robj ORDER by ts DESC LIMIT 40
    ) tinner ORDER BY tinner.ts
  ) touter;
```
[Preparing Timeseries Data](#page-33-0)

メラト メミト メミト

 $2Q$ 

#### Gather and Transform - Results

CREATE OR REPLACE FUNCTION qccvals() RETURNS SETOF RECORD AS \$\$ return(qccvals) \$\$ LANGUAGE plr:

```
SELECT * FROM qccvals() AS qcc(
 tms float8,
 X1 float8, X2 float8, X3 float8, X4 float8,
 X5 float8, X6 float8, X7 float8, X8 float8,
 X9 float8, X10 float8, X11 float8, X12 float8,
 X13 float8, X14 float8, X15 float8, X16 float8,
 X17 float8, X18 float8, X19 float8, X20 float8,
 X21 float8, X22 float8, X23 float8, X24 float8,
 X25 float8, X26 float8, X27 float8, X28 float8,
 X29 float8, X30 float8, X31 float8, X32 float8,
 sample int,
trial bool
);
```
[Background](#page-37-0) [Statistical Modeling](#page-43-0) [Fitting Distributions](#page-54-0) [Machine Learning](#page-57-0) [Statistical Process Control](#page-63-0)

credativ-logo

<span id="page-37-0"></span> $\Omega$ 

イロト イ母ト イヨト イヨト

# The Problem

#### What happened?

- **1** It's Friday afternoon...
- **2** We get an email...
- <sup>3</sup> We \*don't\* get another weekend...

#### What we are looking for:

- $\bullet$  We monitoring several metrics (hits, mem, i/o)
- <sup>2</sup> We needed to detect changes quickly (within minutes or seconds)
- <sup>3</sup> We may need to detect for patterns (pattern recognition?)
- <sup>4</sup> We need to use PostgreSQL server friendly tools

[Background](#page-37-0) [Statistical Modeling](#page-43-0) [Fitting Distributions](#page-54-0) [Machine Learning](#page-57-0) [Statistical Process Control](#page-63-0)

4 . EL 19

 $\Omega$ 

# Our Criteria

- **1** We want to avoid learning cliffs.
- 2 We want to use existing tools.
- We want to use a repeatable process.
- <sup>4</sup> We want it to be automated.

[Background](#page-37-0) **[Statistical Modeling](#page-43-0)** [Fitting Distributions](#page-54-0) [Machine Learning](#page-57-0) [Statistical Process Control](#page-63-0)

4 . EL 19

 $299$ 

# Predictive Analytics - What does it include?

Predictive analytics includes a variety of statistical techniques including:

- **•** Statistical modeling
- Machine learning
- Pattern matching, and
- Data mining

to analyze current and historical facts and make predictions about future events.

[Background](#page-37-0) **[Statistical Modeling](#page-43-0)** [Fitting Distributions](#page-54-0) [Machine Learning](#page-57-0) [Statistical Process Control](#page-63-0)

**∢ ロ ▶ \_ ∢ ල** 

**State** 

 $\Omega$ 

# Predictive Analytics - Where is it used?

Predictive analytics is used in:

- actuarial science.
- marketing,
- $\bullet$  financial services.
- insurance,
- telecommunications.
- **o** retail.
- o travel.
- **•** healthcare,
- **•** pharmaceuticals

[Background](#page-37-0) [Statistical Modeling](#page-43-0) [Fitting Distributions](#page-54-0) [Machine Learning](#page-57-0) [Statistical Process Control](#page-63-0)

∢ □ ▶ ∢ ∩ ₽

credativ-logo

つくい

# Our Possible Solutions

#### What we are looking for:

- **1** We are looking for causal factors
- **2** We are looking for correlations
- <sup>3</sup> We are looking for leading indicators of system congestion or failures.

#### What we can use:

- <sup>1</sup> We can use PostgreSQL (inside server) Joe
- <sup>2</sup> We can use R (outside server) Jeff
- $\bullet$  We can use PL/R which give us the best of both worlds.

[Background](#page-37-0) [Statistical Modeling](#page-43-0) [Fitting Distributions](#page-54-0) [Machine Learning](#page-57-0) [Statistical Process Control](#page-63-0)

4 **D F** 

 $299$ 

# Predictive Analytics - Using CRAN Views

There are plenty of possible tools:

- [Machine Learning](http://cran.r-project.org/web/views/MachineLearning.html)
- **o** [Time Series](http://cran.r-project.org/web/views/TimeSeries.html)
- [Experimental Design](http://cran.r-project.org/web/views/ExperimentalDesign.html)
- [Multivariate Statistics](http://cran.r-project.org/web/views/Multivariate.html)

There are plenty of possible packages in each of the CRAN Views. Check them out!

[Statistical Modeling](#page-43-0) [Fitting Distributions](#page-54-0) [Machine Learning](#page-57-0) [Statistical Process Control](#page-63-0)

<span id="page-43-0"></span> $299$ 

э

イロト イ母ト イヨト イヨト

### An Example Matrix Plot

> data <- read.data(..blah, blah, blah...) > plot( data )

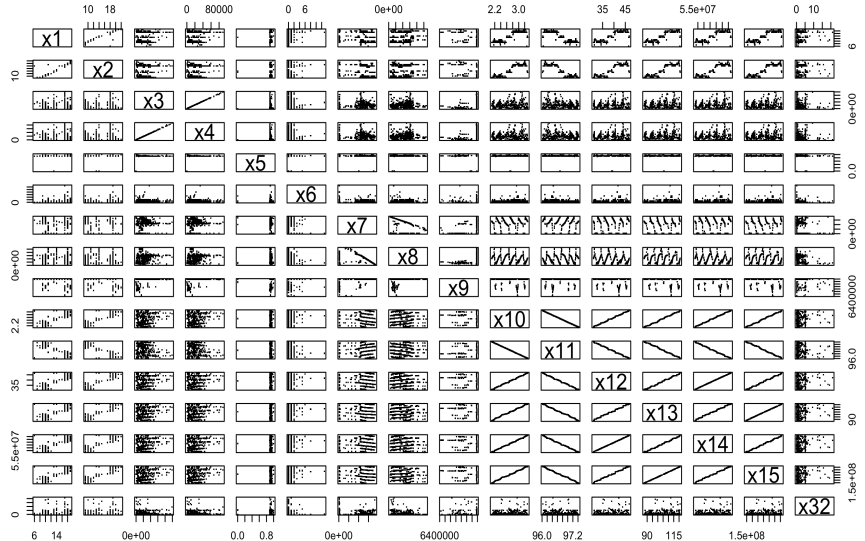

K □ K K @ K K X B X X B X Y D X Q Q Q

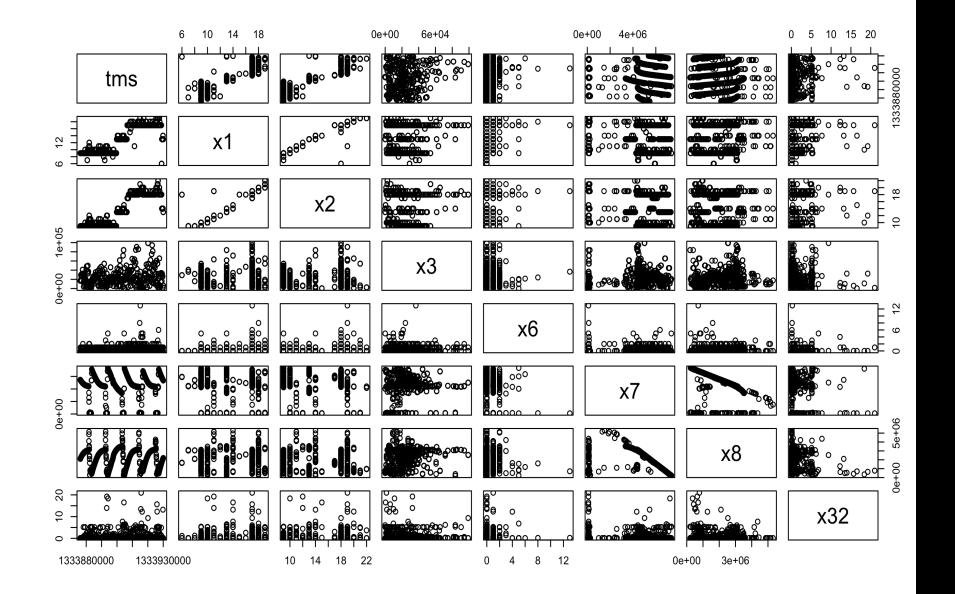

ă  $2Q$ メロト メ母 トメ ミト メ ヨト

[Statistical Modeling](#page-43-0) [Fitting Distributions](#page-54-0) [Machine Learning](#page-57-0) [Statistical Process Control](#page-63-0)

### Two basic metrics

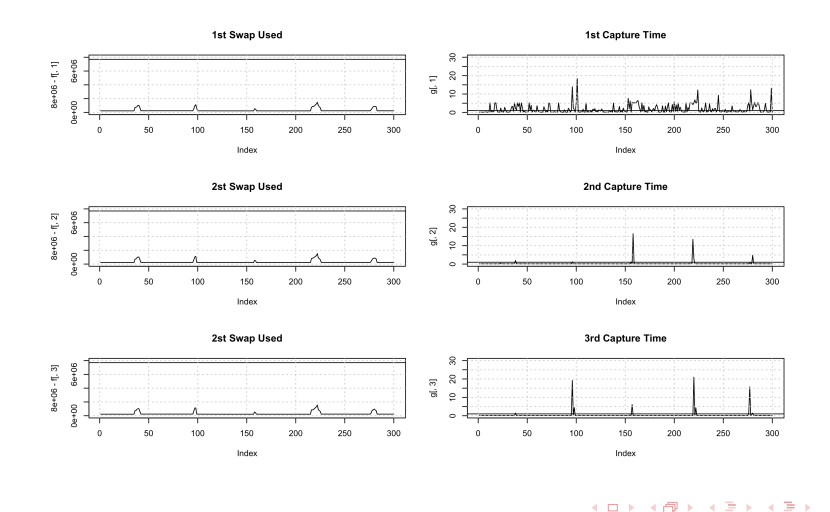

Joe Conway and Jeff Hamann [LISA2012](#page-0-0)

Þ

つくへ

[Statistical Modeling](#page-43-0) [Fitting Distributions](#page-54-0) [Machine Learning](#page-57-0) [Statistical Process Control](#page-63-0)

 $\Rightarrow$ 

э

重  $\sim$ ×

**∢ ロ ▶ 《 包 》 《** 

 $299$ 

#### Two more metrics

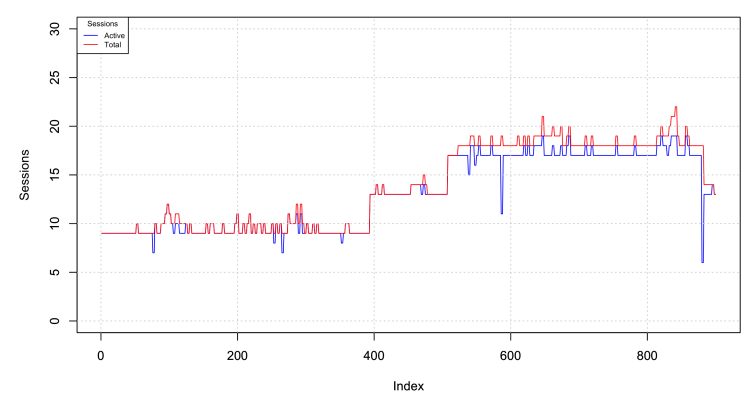

**Sessions** 

[Statistical Modeling](#page-43-0) [Fitting Distributions](#page-54-0) [Machine Learning](#page-57-0) [Statistical Process Control](#page-63-0)

メロト メタト メモト メモト

 $299$ 

э

### Two more metrics

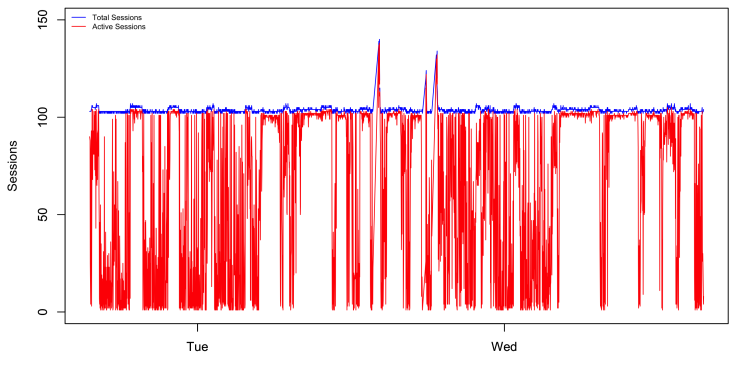

**Active and Total Sessions** 

d\$time

**[Background](#page-37-0)** [Statistical Modeling](#page-43-0) [Fitting Distributions](#page-54-0) [Machine Learning](#page-57-0) [Statistical Process Control](#page-63-0)

 $299$ 

э

イロト イ母 ト イヨ ト イヨ ト

## fit using a simple linear regression fit <- lm( mean.cap.time  $\tilde{ }$  mean.swap.used )

## just print the summary print( summary( fit ) )

**[Background](#page-37-0)** [Statistical Modeling](#page-43-0) **[Fitting Distributions](#page-54-0)** [Machine Learning](#page-57-0) [Statistical Process Control](#page-63-0)

イロト イ母 トイヨ トイヨ トー

G.

 $QQ$ 

> summary( fit ) Call:  $lm(formula = mean.cap.time$   $mean.swap.used)$ Residuals: 10 Median 30 Max -2.6447 -0.4947 -0.3798 0.1226 9.6532 Coefficients: Estimate Std. Error t value Pr(>|t|) (Intercept) 2.516e+01 2.657e+00 9.471 <2e-16 \*\*\* mean.swap.used -3.157e-06 3.443e-07 -9.171 <2e-16 \*\*\* --- Signif. codes: 0 '\*\*\*' 0.001 '\*\*' 0.01 '\*' 0.05 '.' 0.1 ' ' 1 Residual standard error: 1.146 on 298 degrees of freedom Multiple R-squared: 0.2201, Adjusted R-squared: 0.2175 F-statistic: 84.1 on 1 and 298 DF, p-value: < 2.2e-16

>

[Statistical Modeling](#page-43-0) [Fitting Distributions](#page-54-0) [Machine Learning](#page-57-0) [Statistical Process Control](#page-63-0)

Þ

 $\sim$ × **D** э

**∢ ロ ▶ 《 包 》 《** 

Þ

 $299$ 

## Capture Time Predictions

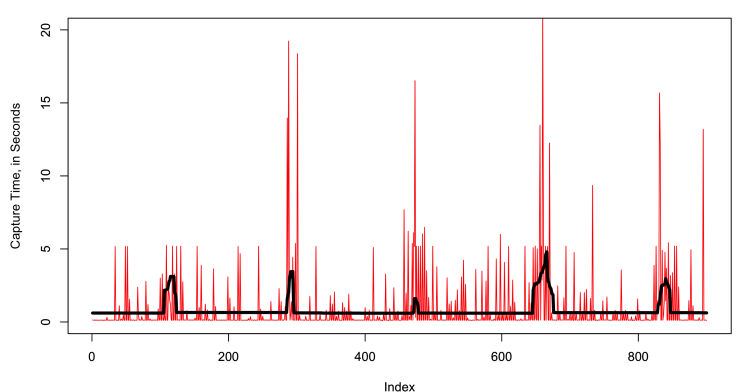

**Predicted Capture Time** 

**[Background](#page-37-0)** [Statistical Modeling](#page-43-0) **[Fitting Distributions](#page-54-0)** [Machine Learning](#page-57-0) [Statistical Process Control](#page-63-0)

イロト イ母 トイヨ トイヨ トー

 $QQ$ 

э

```
> summary( slm3 )
C<sub>2</sub>11.
lm(formula = capture time ~ 'mem cached' + 'swap free' + session.pt,data = d3Residuals:
           10 Median 30 Max
-36.137 -5.824 -1.954 3.766 52.783
Coefficients:
             Estimate Std. Error t value Pr(>|t|)
(Intercept) 3.547e+01 1.152e+00 30.78 <2e-16 ***
'mem cached' -4.271e-05 2.589e-06 -16.50 <2e-16 ***
'swap free' -2.210e-06 1.111e-07 -19.88 <2e-16 ***
session.pct 6.706e+00 6.001e-01 11.18 <2e-16 ***
---
Signif. codes: 0 '***' 0.001 '**' 0.01 '*' 0.05 '.' 0.1 ' ' 1
Residual standard error: 9.945 on 2807 degrees of freedom
Multiple R-squared: 0.3568, Adjusted R-squared: 0.3561
F-statistic: 519.1 on 3 and 2807 DF, p-value: < 2.2e-16
```
>

[Statistical Modeling](#page-43-0) [Fitting Distributions](#page-54-0) [Machine Learning](#page-57-0) [Statistical Process Control](#page-63-0)

メロト メタト メミト

 $\Rightarrow$ 

э

 $\prec$ 

 $299$ 

### Another Model

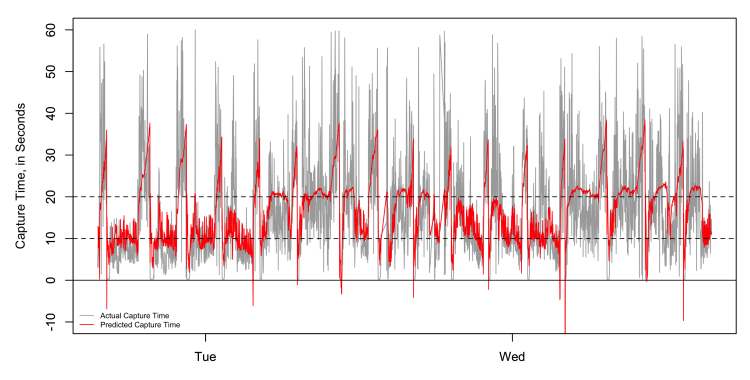

**Actual vs. Predicted Capture Times** 

Time

**[Background](#page-37-0)** [Statistical Modeling](#page-43-0) [Fitting Distributions](#page-54-0) [Machine Learning](#page-57-0) [Statistical Process Control](#page-63-0)

イロト イ母 ト イヨ ト イヨ ト

<span id="page-54-0"></span> $2Q$ 

### Fitting Capture Time Distributions

## fit a weibull distribution d.w2 <- fitdistr( data\$x32, "weibull")

## fit a gamma distribution d.w3 <- fitdistr( data\$x32, "gamma")

[Statistical Modeling](#page-43-0) [Fitting Distributions](#page-54-0) [Machine Learning](#page-57-0) [Statistical Process Control](#page-63-0)

**◆ ロ ▶ → 伊** 

 $\sim$ ∍

 $\mathcal{A}$  .  $\sim$  $\mathcal{A}$  ∍ **D** э つくへ

# An Example of Distribution Fitting

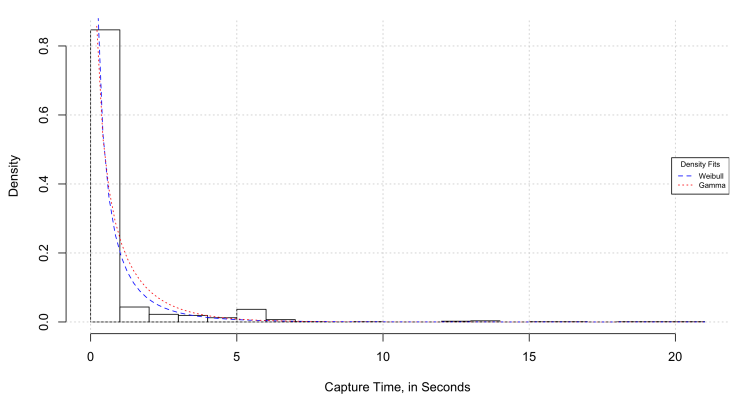

**Model of Capture Time** 

[Statistical Modeling](#page-43-0) [Fitting Distributions](#page-54-0) [Machine Learning](#page-57-0) [Statistical Process Control](#page-63-0)

**∢ ロ ▶ - ∢ 何 ▶ - ∢** 

∍

 $\sim$  $\mathcal{A}$  э **D** э つくへ

# An Example of Distribution Fitting

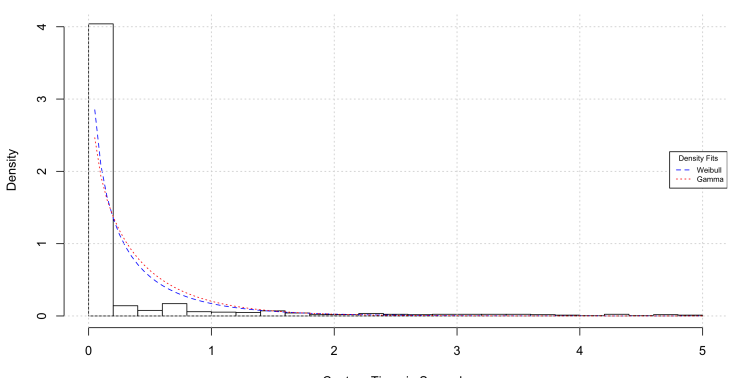

**Model of Capture Time** 

Capture Time, in Seconds

[Statistical Modeling](#page-43-0) [Fitting Distributions](#page-54-0) [Machine Learning](#page-57-0) [Statistical Process Control](#page-63-0)

4 0 8

 $\overline{a}$ **State**  <span id="page-57-0"></span> $\Omega$ 

# Machine Learning

- **1** Principal Component Analysis
- 2 Clustering (k-means and k-medoids)
- **3** Supervised learning and Unsupervised learning

**[Background](#page-37-0)** [Statistical Modeling](#page-43-0) [Fitting Distributions](#page-54-0) [Machine Learning](#page-57-0) [Statistical Process Control](#page-63-0)

イロト イ母 ト イヨ ト イヨ ト

 $\Omega$ 

### An Example of K-means Clustering

# a 2-dimensional example  $x \leftarrow$  rbind(matrix(rnorm(100, sd = 0.3), ncol = 2),  $matrix(rnorm(100, mean = 1, sd = 0.3),$  $ncol = 2)$ colnames $(x)$  <- c $("x", "y")$ plot(x)

[Statistical Modeling](#page-43-0) [Fitting Distributions](#page-54-0) [Machine Learning](#page-57-0) [Statistical Process Control](#page-63-0)

> 4 0 8 ∢ 伊  $\sim$ Ξ

つくへ

∍  $\,$ э

к

 $\mathcal{A}$ 

### An Example of K-means Clustering

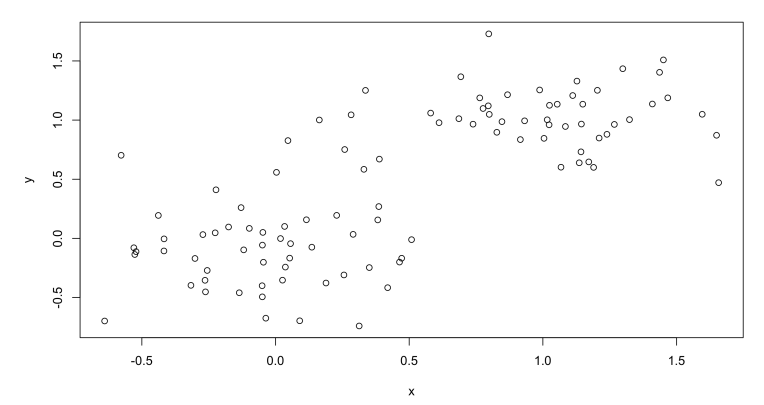

**K-means Clustering** 

**[Background](#page-37-0)** [Statistical Modeling](#page-43-0) [Fitting Distributions](#page-54-0) [Machine Learning](#page-57-0) [Statistical Process Control](#page-63-0)

イロト イ母 ト イヨ ト イヨ ト

 $\Omega$ 

### An Example of K-means Clustering

 $(cl \leftarrow kmeans(x, 2, nstart = 25))$  $plot(x, col = c1$cluster)$ points(cl\$centers, col = 1:2, pch = 8, cex=2)

[Statistical Modeling](#page-43-0) [Fitting Distributions](#page-54-0) [Machine Learning](#page-57-0) [Statistical Process Control](#page-63-0)

> 4 0 8 ∢ 伊  $\sim$ э

つくへ

∍  $\,$ э

к

 $\mathcal{A}$ 

### An Example of K-means Clustering

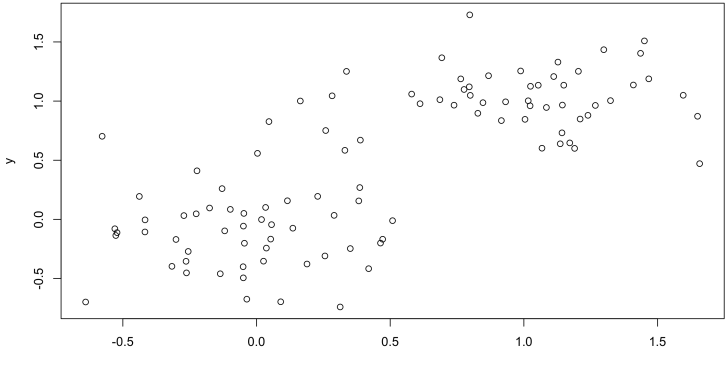

**K-means Clustering** 

 $\boldsymbol{\mathsf{x}}$ 

[Statistical Modeling](#page-43-0) [Fitting Distributions](#page-54-0) [Machine Learning](#page-57-0) [Statistical Process Control](#page-63-0)

Þ

×  $\mathbf{h}$ к  $\,$ 

4 0 8 4 伊  $\sim$ ∍ Ė

つくへ

### An Example of K-means Clustering

#### **K-means Clustering**

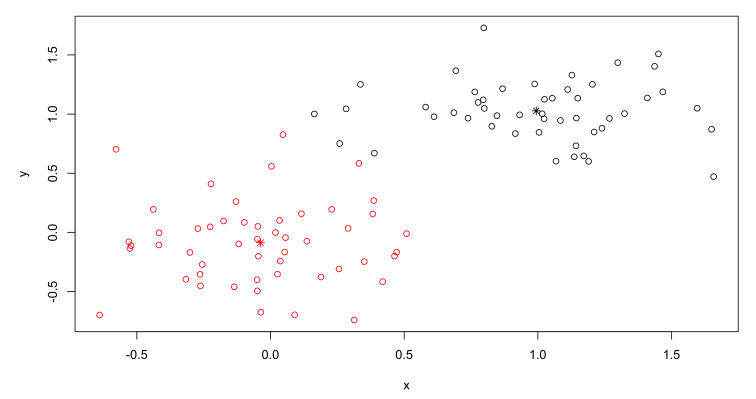

**[Background](#page-37-0)** [Statistical Modeling](#page-43-0) [Fitting Distributions](#page-54-0) [Machine Learning](#page-57-0) [Statistical Process Control](#page-63-0)

<span id="page-63-0"></span>つくい

# Statistical Process Control

- Statistical Process Control (SPC) is a time honored and well demonstrated method of process management.
- **2** SPC has long been used for measuring and monitoring quality in industrial manufacturing facilities.
- SPC has been rebranded as Continuous Process Improvement (CPI) and Total Quality Management (TQM).
- <sup>4</sup> SPC is a key part of the Six Sigma and Lean Six Sigma.
- **6** It's simple, not easy.

**[Background](#page-37-0)** atistical Modeling [Fitting Distributions](#page-54-0) [Machine Learning](#page-57-0) [Statistical Process Control](#page-63-0)

つくい

# The qcc Package

The qcc package for the R statistical environment allows users to:

- Plot Shewhart quality control charts for continuous, attribute and count data;
- Plot Cusum and EWMA charts for continuous data:
- Draw operating characteristic curves;
- Perform process capability analyses;
- Draw Pareto charts and cause-and-effect diagrams.

**[Background](#page-37-0)** [Statistical Modeling](#page-43-0) [Fitting Distributions](#page-54-0) [Machine Learning](#page-57-0) [Statistical Process Control](#page-63-0)

イロト イ母ト イヨト イヨト

 $2Q$ 

### XBar Chart using qcc

#### > obj <- qcc( mean.swap.free[1:10,], type="xbar", newdata=mean.swap.free[11:300,] )

Joe Conway and Jeff Hamann [LISA2012](#page-0-0)

**[Statistical Modeling](#page-43-0)** [Fitting Distributions](#page-54-0) [Machine Learning](#page-57-0) [Statistical Process Control](#page-63-0)

**K ロ ▶ | K 母 ▶ | K ヨ** 

 $\prec$ (Birth) э

 $\rightarrow$ 

 $299$ 

### XBar Chart using qcc

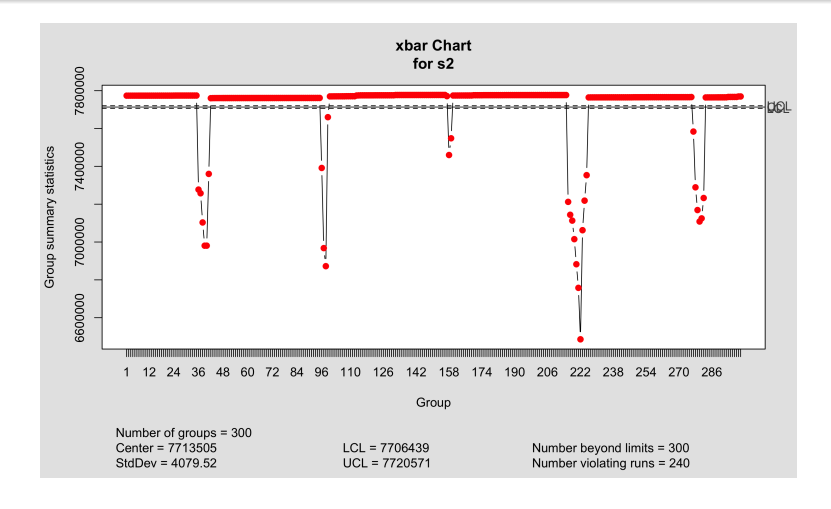

[Statistical Modeling](#page-43-0) [Fitting Distributions](#page-54-0) [Machine Learning](#page-57-0) [Statistical Process Control](#page-63-0)

イロメ イ母メ イヨメ イヨメ

 $299$ 

э

### XBar Chart using qcc

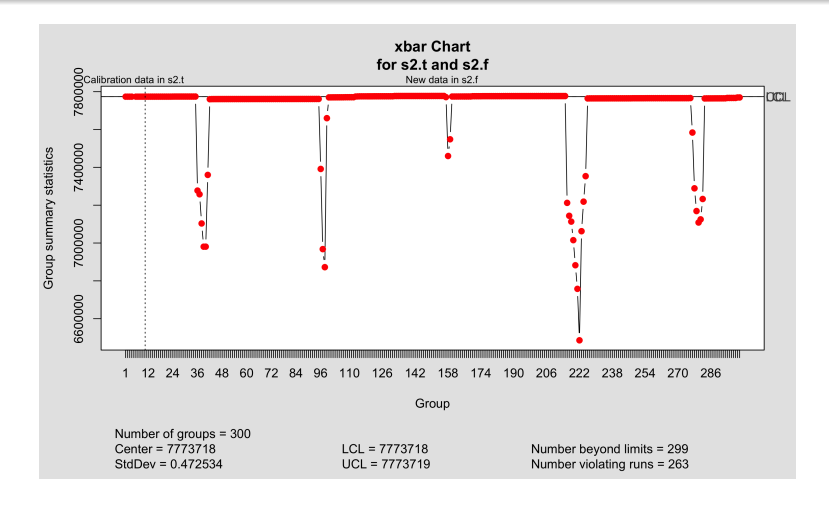

**[Background](#page-37-0)** [Statistical Modeling](#page-43-0) [Fitting Distributions](#page-54-0) [Machine Learning](#page-57-0) [Statistical Process Control](#page-63-0)

**∢ ロ ≯ - ∢ 何 ≯** .

 $\rightarrow$ 

 $\Omega$ 

# Our Criteria

- **1** Avoid learning cliffs. Maybe.
- $\bullet$  Use existing tools (PostgreSQL+R=PL/R).
- **3** Use a repeatable process (cronjobs)
- **4** Automated (see cronjobs).

**[Background](#page-37-0)** [Statistical Modeling](#page-43-0) [Fitting Distributions](#page-54-0) [Machine Learning](#page-57-0) [Statistical Process Control](#page-63-0)

 $\blacksquare$ 

 $\Omega$ 

# Future Directions

- Harvest data from pg\_stat\_statements, pg\_\* tables
- Data mining for changing correlations.
- Pattern Recognition for failure prediction.
- Active control (modify postgresql.conf, firewalls)
- Polling multiple servers

**[Statistical Modeling](#page-43-0)** [Fitting Distributions](#page-54-0) [Machine Learning](#page-57-0) [Statistical Process Control](#page-63-0)

**∢ ロ ▶ - ∢ 何 ▶** .

∍

 $\rightarrow$  $\rightarrow$  $\rightarrow$  Э×

<span id="page-70-0"></span> $2Q$ 

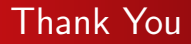

• Questions?

#### Joe Conway

#### joe.conway@credativ.com

#### Jeff Hamann

#### jeff.hamann@forestinformatics.com